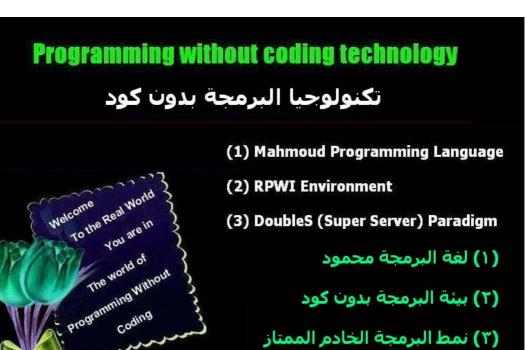

الاصدارة الاولى المراجعة الثامنة

http://www.sourceforge.net/projects/doublesvsoop

**Version 1.0** 

(Stable) Rev. 8

By Mahmoud Fayed msfclipper@users.sourceforge.net

# جدول المحتويات

| الموضوع                                                         | رقم الصفحة |
|-----------------------------------------------------------------|------------|
| مقدمة Introduction                                              | 3          |
| لغة البرمجة محمود Mahmoud Programming Language                  | 12         |
| Hello World مرحبا بالعالم                                       | 14         |
| اختيار الالوان ومسح الشاشة Setting Colors & Clearing Screen     | 22         |
| مسح مساحة ورسم مستطيل Clearing a rectangle area, drawing a box  | 26         |
| ضبط المتغيرات Variables Assignment                              | 29         |
| العبارات الحرفية Strings                                        | 33         |
| المتغيرات الرقمية Numerical variables and arithmetic operations | 54         |
| المتغيرات المنطقية Logical Variables and logical operations     | 71         |
| التعبيرات والماكرو Expressions & Macro                          | 83         |
| الوقت والتاريخ Date and Time                                    | 90         |
| التحويل بين انواع البيانات Converting between data types        | 94         |
| ASCII code كود الاسكى                                           | 103        |
| استقبال المدخلات من المستخدم Getting Input from User            | 107        |
| Menus القوائم                                                   | 113        |
| IF Statement الجملة الشرطية اذا                                 | 118        |
| الحلقة التكرارية باستخدام العداد For Loop                       | 128        |
| الحلقة التكرارية باستخدام شرط While Loop                        | 133        |
| اللف والخروج Loop and Exit                                      | 141        |
| معالجة الاخطاء (Try – Catch) معالجة                             | 142        |
| Memo variables متغيرات الملاحظات                                | 143        |
| Arrays المصفوفات                                                | 155        |
| Files الملفات                                                   | 162        |
| البرمجة الهيكلية Structure Programming                          | 170        |
| ملفات قواعد البيانات Database Files                             | 177        |
| التطبيقات الرسومية GUI Applications                             | 203        |
| عناصر النحكم (Objects, Events & Classes) عناصر النحكم           | 206        |
| صمم النماذج Form Designer                                       | 216        |
| Language Extension امتداد اللغة                                 | 218        |

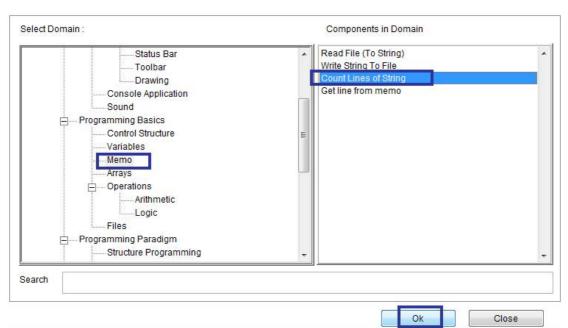

Domain (Memo) – Variable (Count Lines of String)

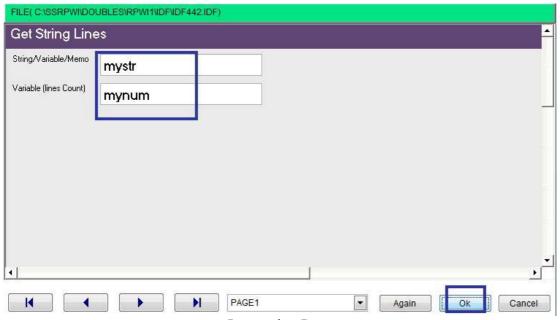

**Interaction Page** 

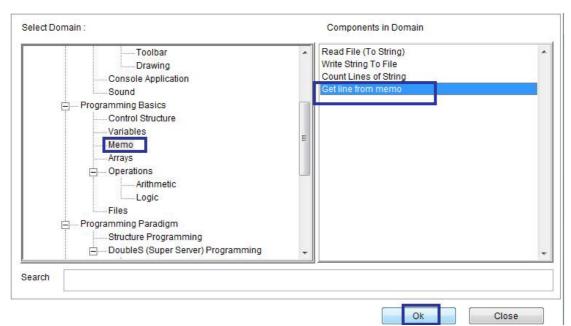

Domain (Memo) – Component (Get line from memo)

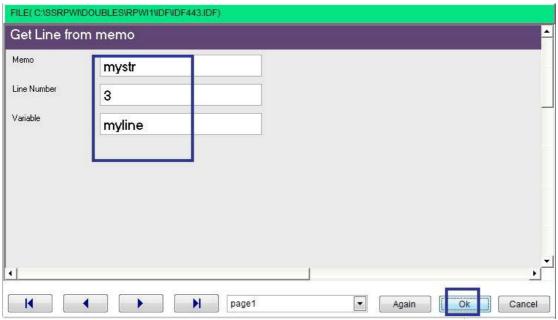

**Interaction Page** 

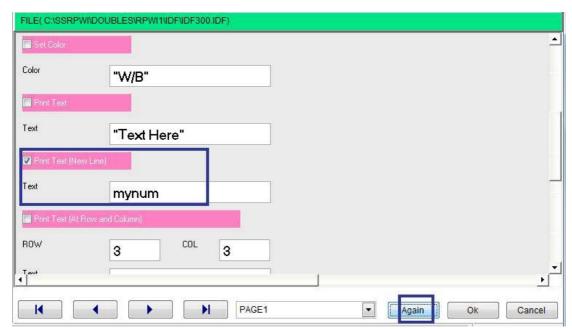

Interaction Page

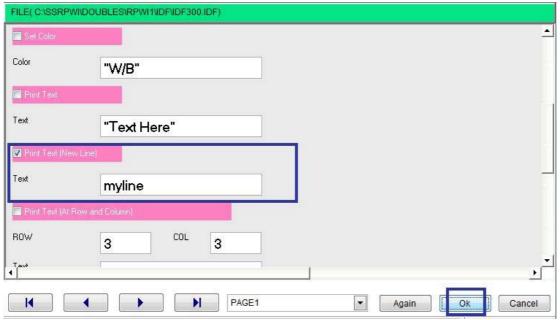

Interaction Page

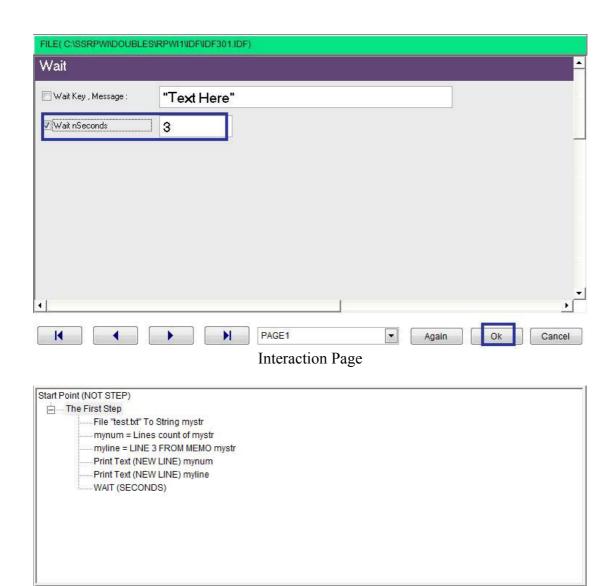

Final Steps Tree

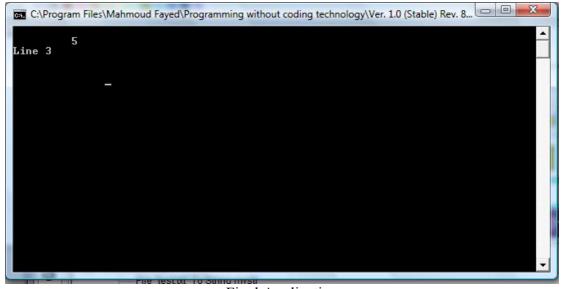

Final Application

# Arrays

### Components

- Declare array
- Add item
- Delete item
- Set item value
- Get item value

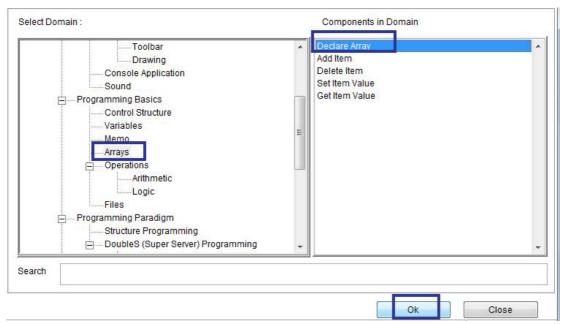

Domain (Arrays) Component (Declare array)

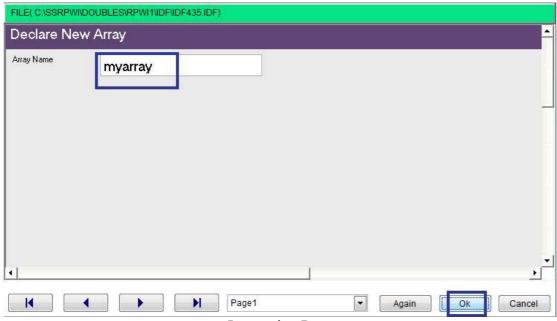

Interaction Page

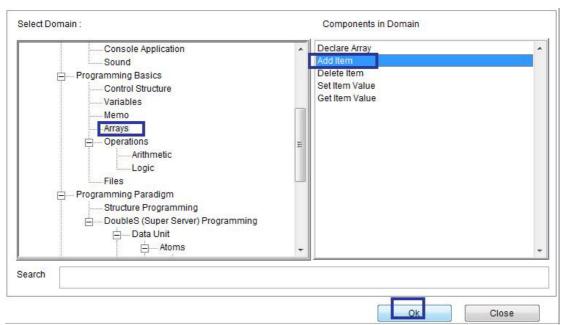

Domain (Arrays) Component (Add Item)

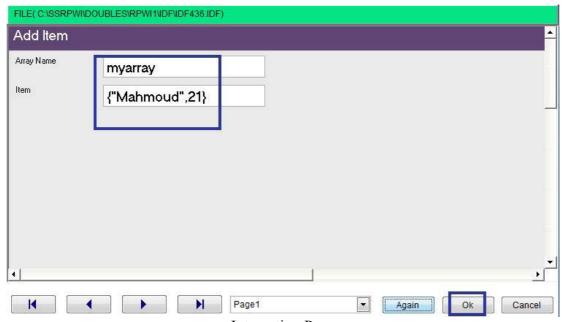

**Interaction Page** 

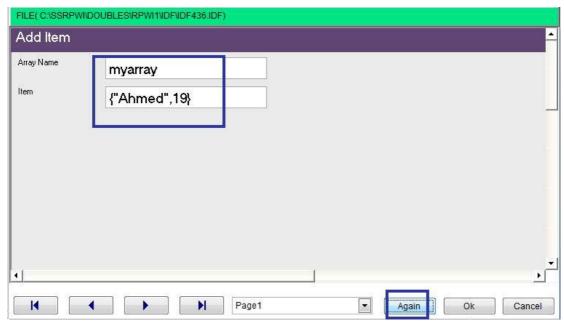

Interaction Page

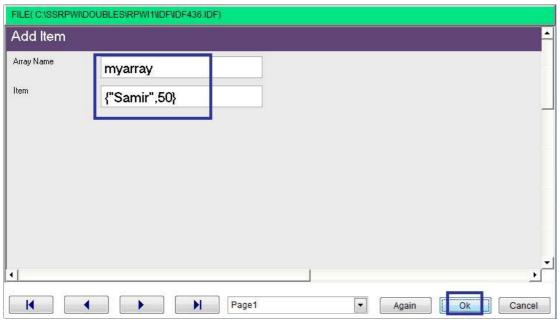

Interaction Page

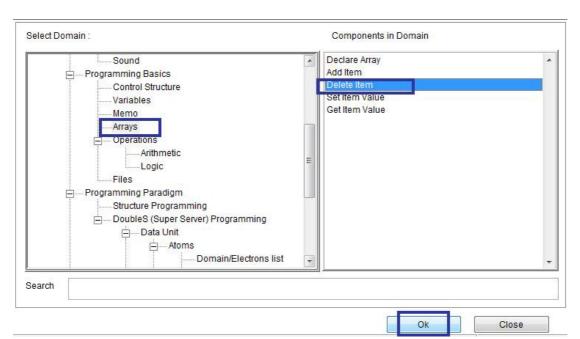

Domain (Arrays) Component (Delete Item)

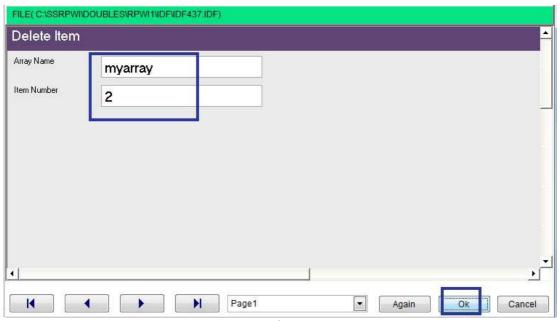

Interaction Page

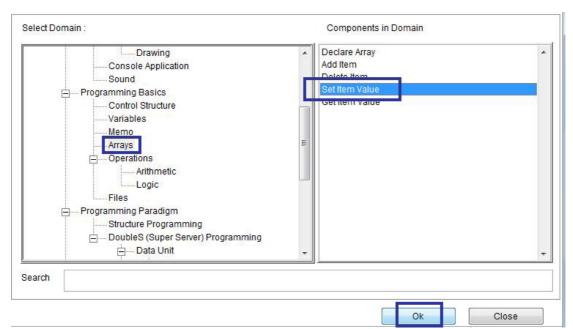

Domain (Arrays) Component (Set Item Value)

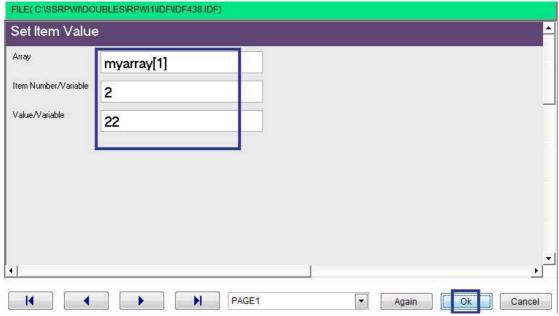

**Interaction Page** 

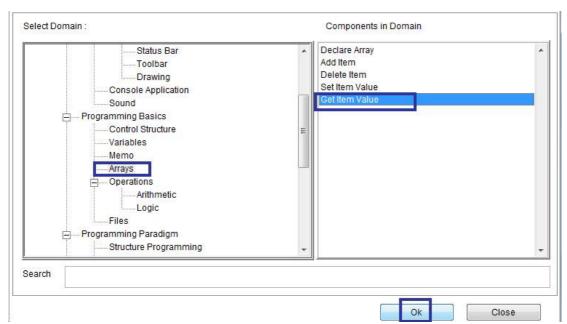

Domain (Arrays) Component (Get Item Value)

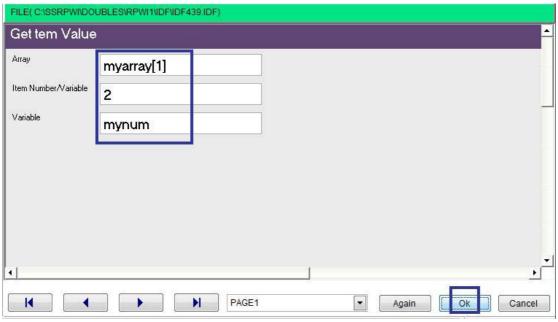

**Interaction Page** 

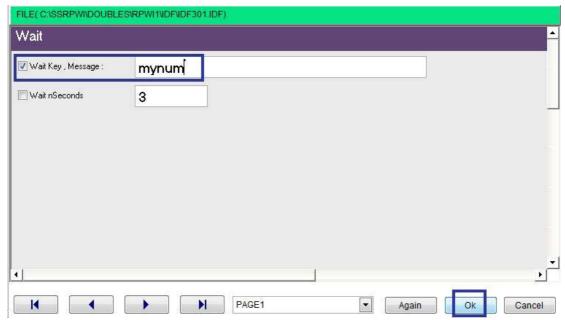

**Interaction Page** 

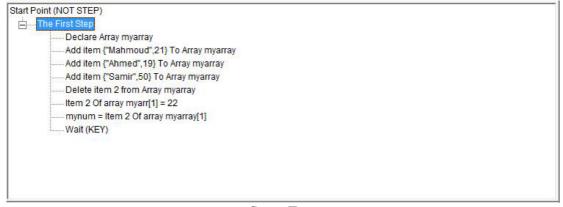

Steps Tree

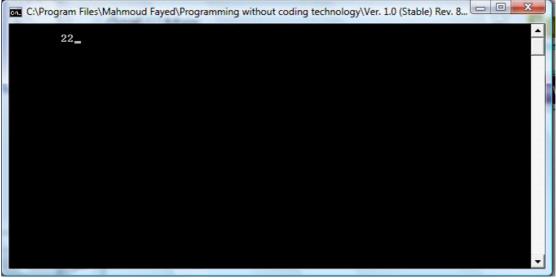

The Final Application

# Files

### Components

- Create file
- Open file
- Close file
- Read from file
- Write to file

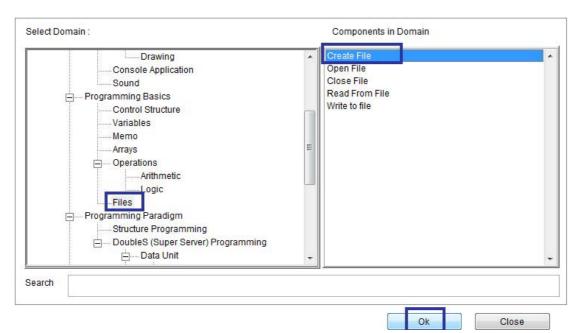

Domain (Files) Component (Create File)

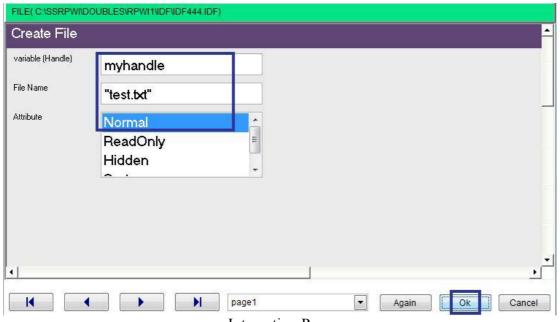

Interaction Page

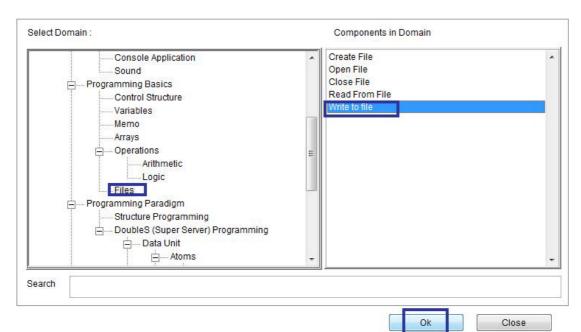

Domain (Files) Component (Write to file)

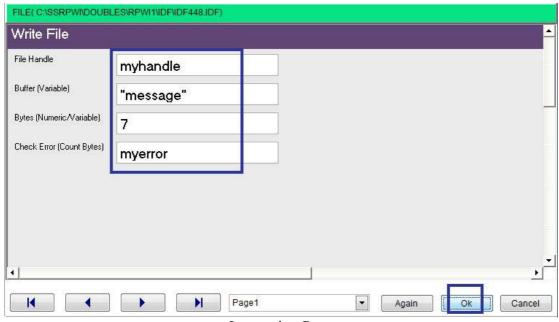

Interaction Page

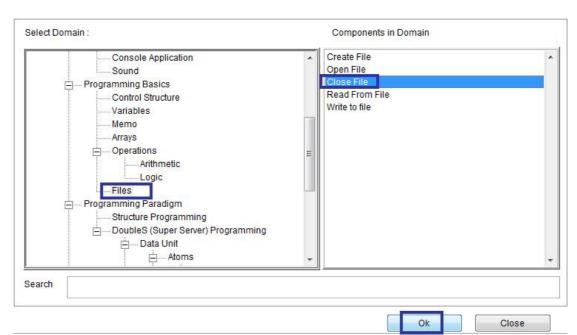

Domain (Files) Component (Close File)

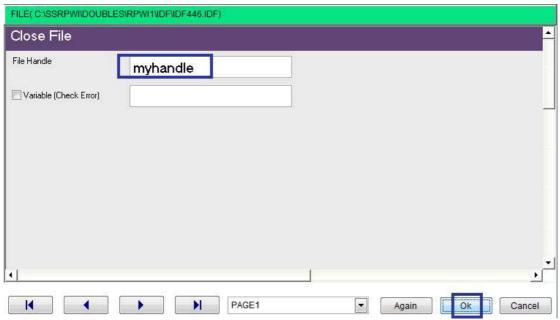

**Interaction Page** 

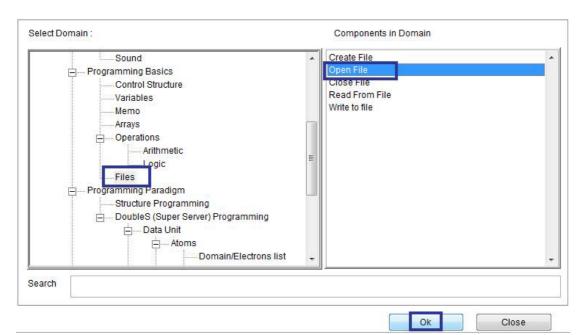

Domain (Files) Component (Open File)

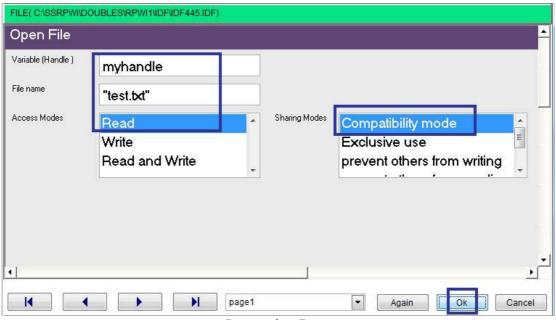

**Interaction Page** 

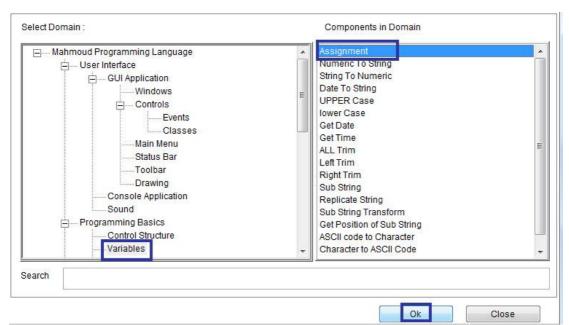

Domain (Variables) Component (Assignment)

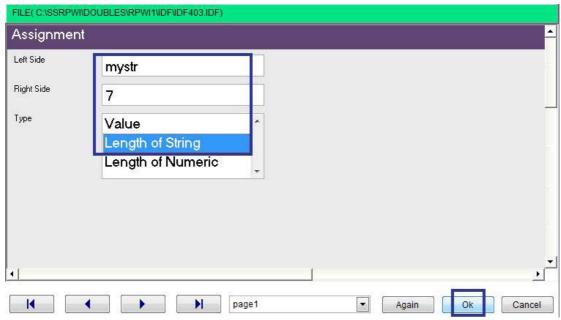

Interaction Page

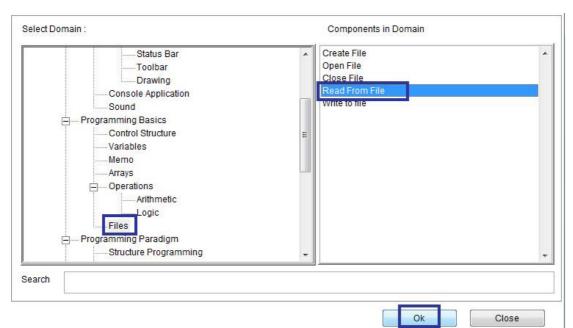

Domain (Files) Component (Read from File)

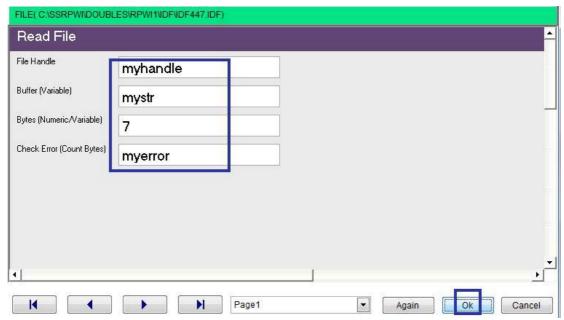

**Interaction Page** 

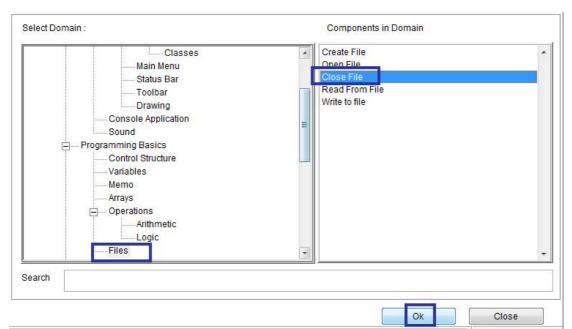

Domain (Files) Component (Close File)

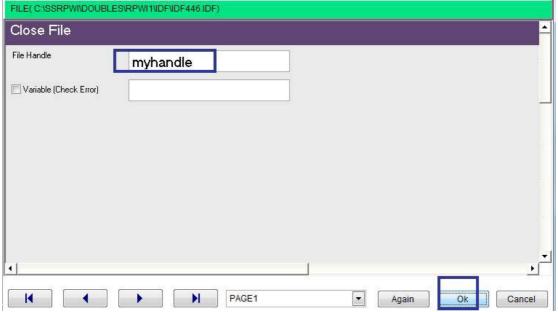

**Interaction Page** 

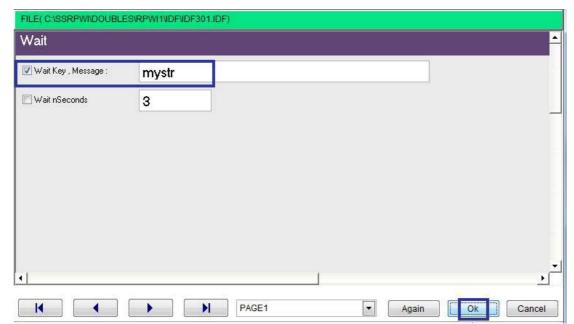

**Interaction Page** 

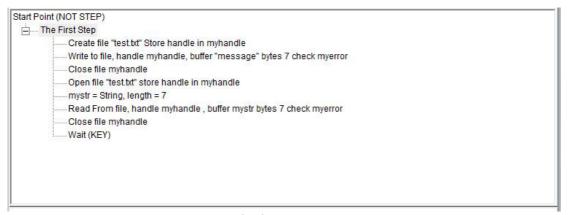

Final Steps Tree

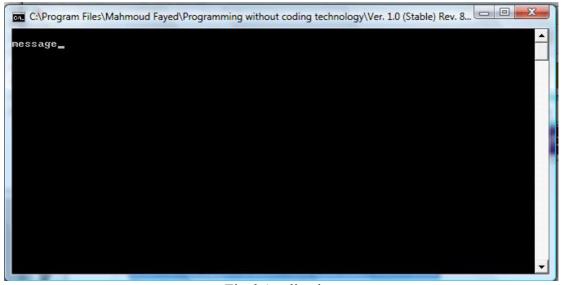

Final Application

# Structure Programming

#### Components

- Define Procedure
- Define Function
- Scope of variables
- Return Value
- Call Procedure
- Call Function
- Release Variable

Procedure may be a generated server file (\*.prg) or inline procedure. Procedure does not return a value.

Scope of variables:

Variables may have the following scope:

LOCAL: Visible only within the routine which declared it. Value is lost upon exit of the routine.

STATIC: Visible only within the routine which declared it. Value is preserved for subsequent invocations of the routine. If a STATIC variable is declared before any Procedure/Function/Method is defined, it has a MODULE scope, and is visible within any routine defined within that same source file, it will maintain its life for the duration of the application life time.

PRIVATE: Visible within the routine which declared it, and all routines called by that routine.

PUBLIC: Visible by all routines in the same application.

Due to the dynamic nature of PRIVATE and PUBLIC variables, they can be created and destroyed at Run-time

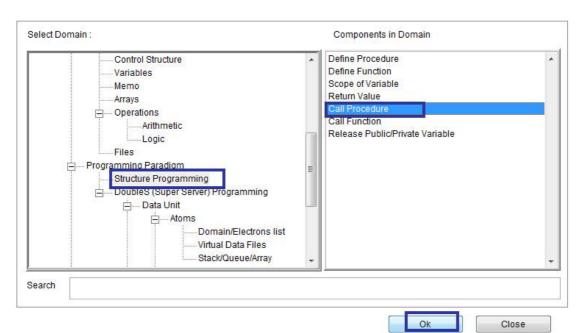

Domain (Structure Programming) Component (Call Procedure)

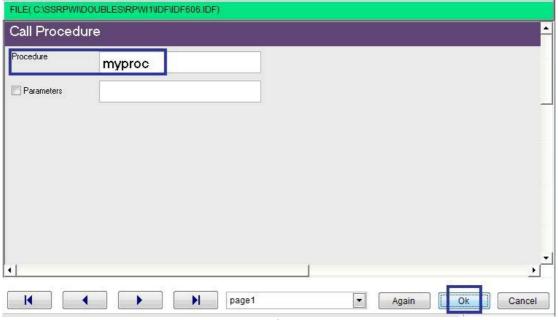

Interaction Page

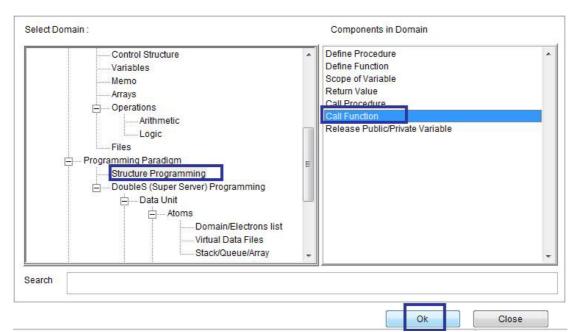

Domain (Structure Programming) Component (Call Function)

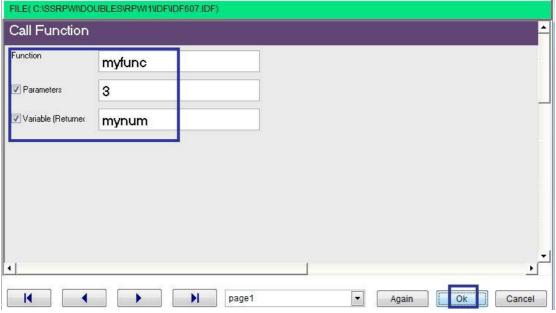

**Interaction Page** 

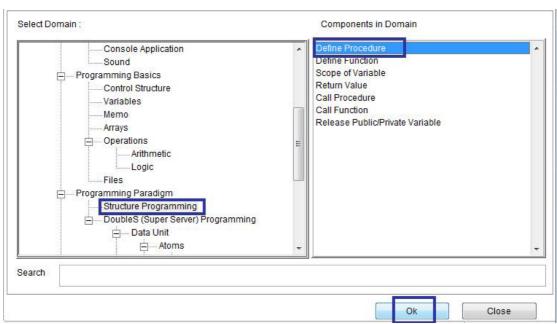

Domain (Structure Programming) Component (Define Procedure)

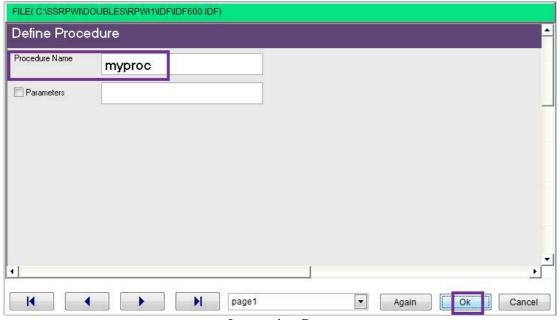

Interaction Page

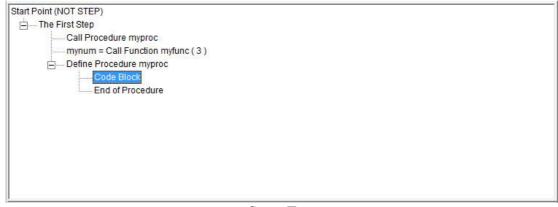

Steps Tree

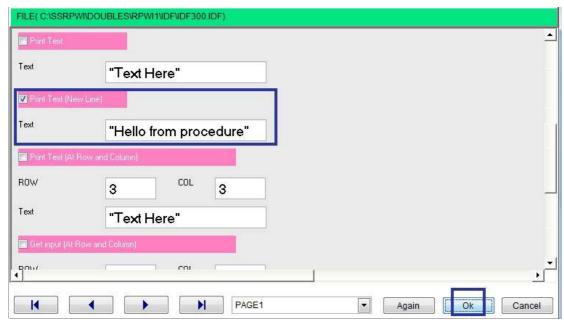

**Interaction Page** 

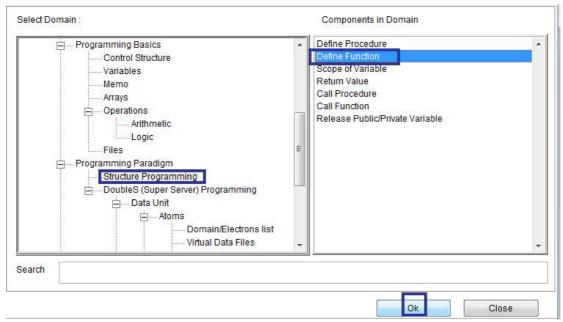

Domain (Structure Programming) Component (Define Function)

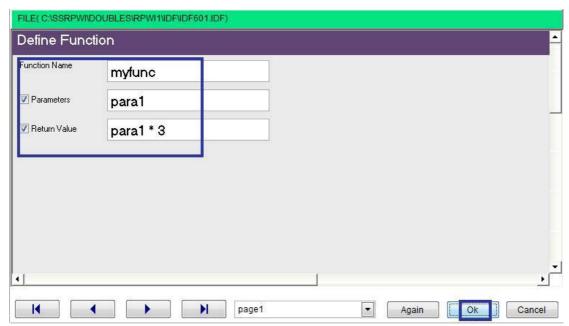

Interaction Page

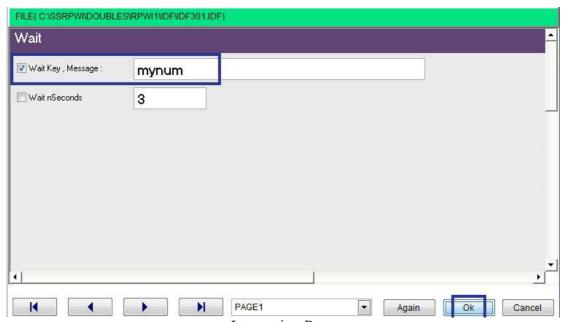

Interaction Page

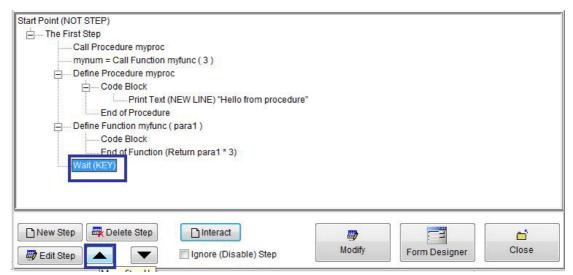

Steps Tree

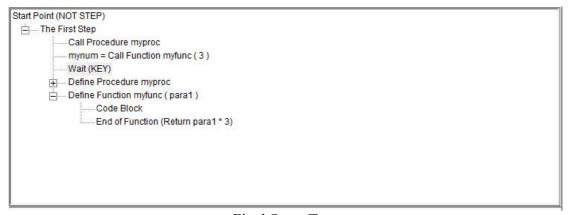

Final Steps Tree

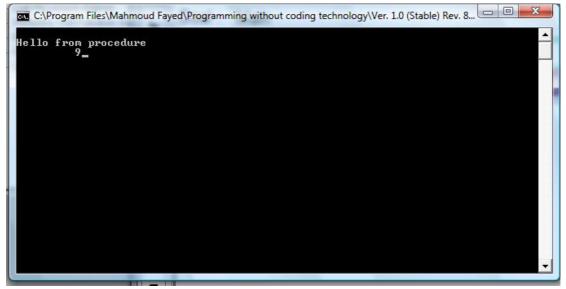

**Final Application** 

### **Database Files**

- Create Table
- Opening & Closing Tables
- Add new record
- Moving between records
- Record number & records count
- Modify record
- Deleting records
- Search
- Index Files
- Shared Data

# Create Table

Table Name: TEL.DBF (Data Base File)

| Field   | Type      | Size |
|---------|-----------|------|
| Name    | Character | 50   |
| Address | Character | 50   |
| Phone   | Character | 15   |

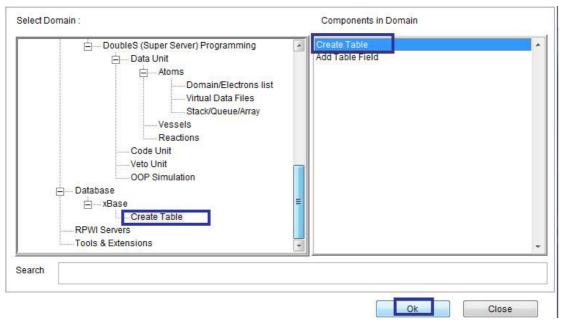

Domain(Create Table) Component (Create Table)

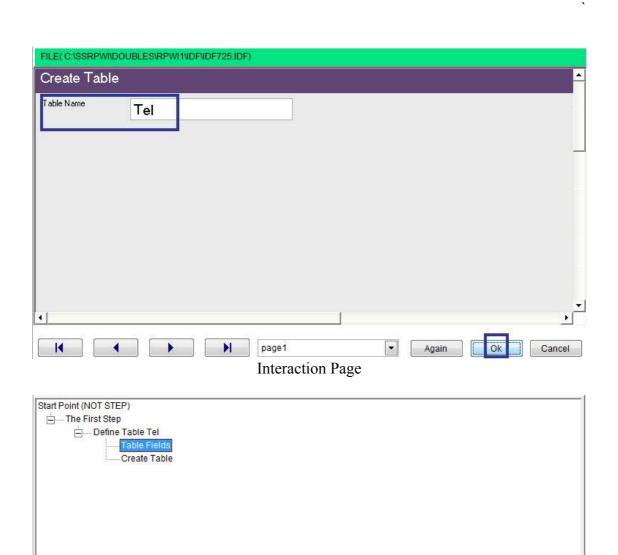

Steps Tree

Modify

==

Form Designer

**a** 

Close

New Step

Edit Step

Delete Step

☐ Interact

Ignore (Disable) Step

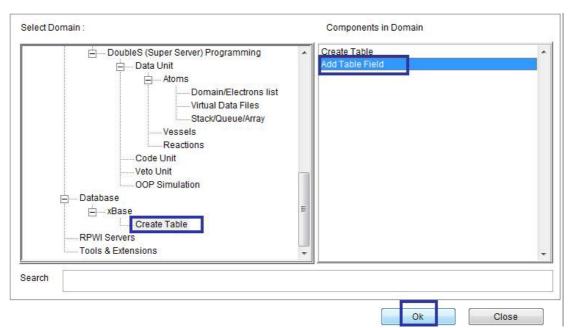

Domain (Create Table) Component (Add Table Field)

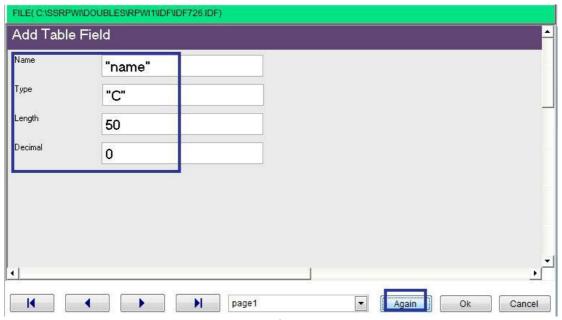

**Interaction Page** 

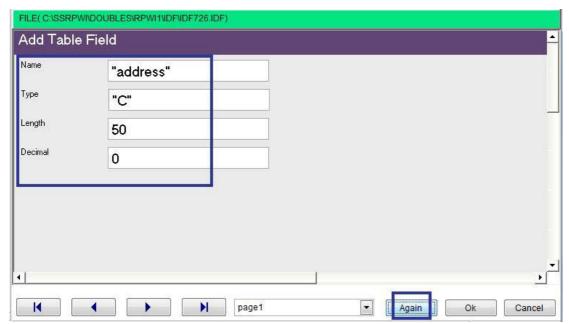

Interaction Page

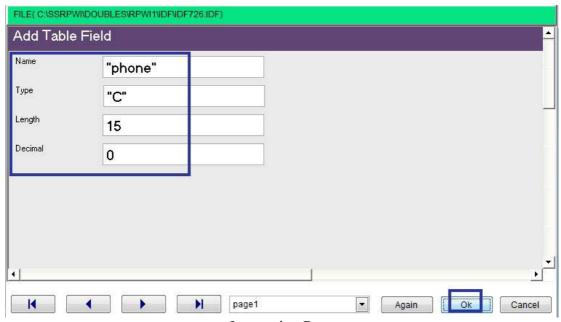

**Interaction Page** 

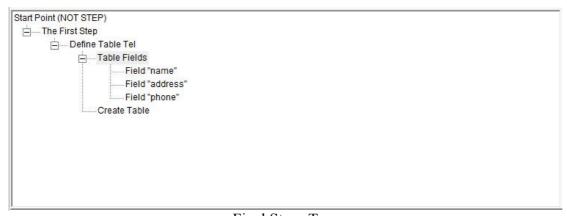

Final Steps Tree

### Opening & Closing Tables

Work Area are used to host a table, you can open more than one table in the same time (up to 250) using work areas.

What you need to do for example

- Select work area 1
- Open Table1
- Select work area 2
- Open Table2
- .....
- .......
- Select work area n
- Open TableN

Note that the work area number is not related to the table name Where you are free to determine what work area host what table

To change the active area (moving between tables), all what you need is to select the work are of the table which you want to deal with

The table in the active work area (selected area) is under your usage directly Where you can use its field's names as variable names to get their content (Reading) or altering their content (writing)

When you open table, the active record is the first record, but you can move between records (First Record, Last Record, Next Record & Previous Record) to get their data or alter it

Also you can know the record number and number of records inside the table

It's clear that working with database files depend on status which include

- Work Area
- Table Name
- Record Number

To close a table, you need to activate the work area of this table then close the table Also you can close all the opened tables (close database)

#### Add New Record

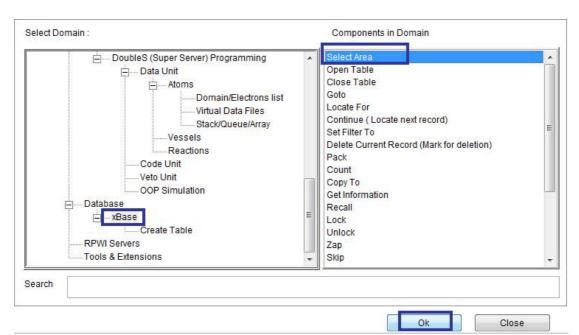

Domain (xBase) Component (Select Area)

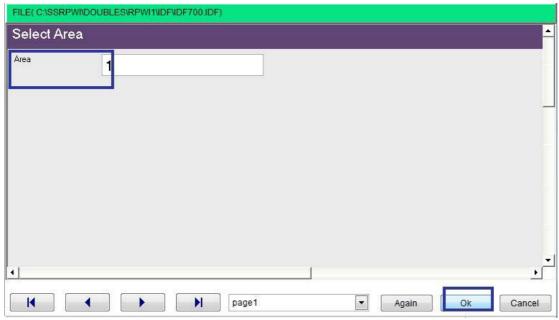

Interaction Page

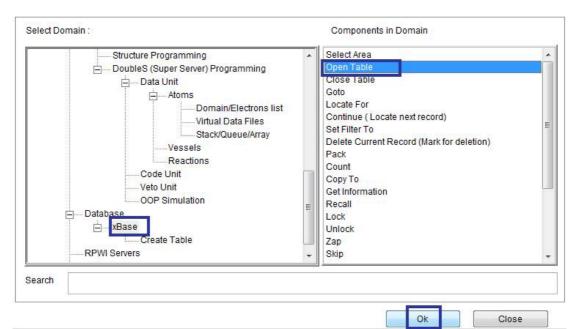

Domain (xBase) Component (Open Table)

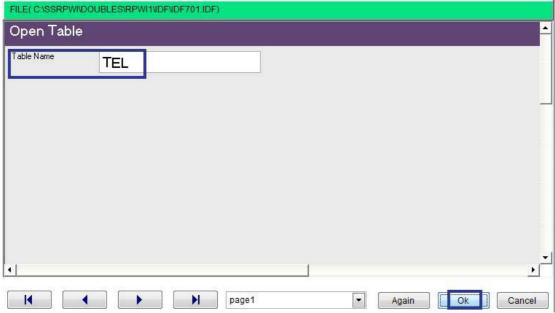

**Interaction Page** 

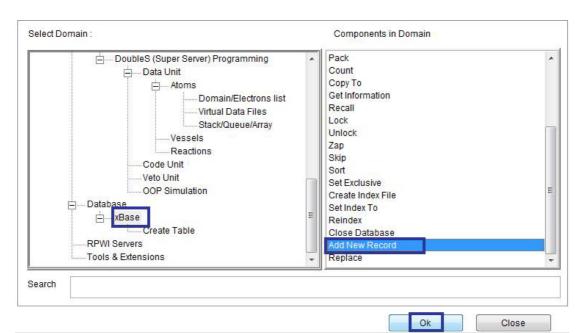

Domain (xBase) Component (Add New Record)

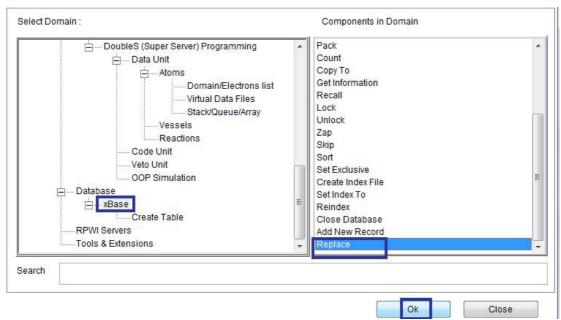

Domain (xBase) Component (Replace)

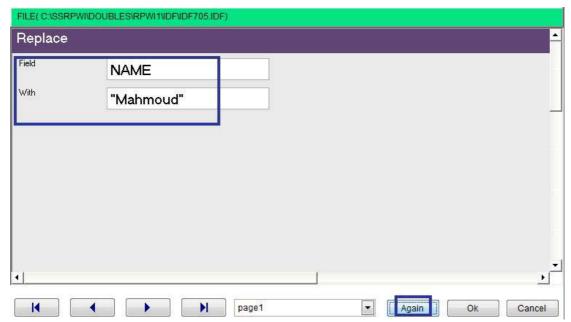

Interaction Page

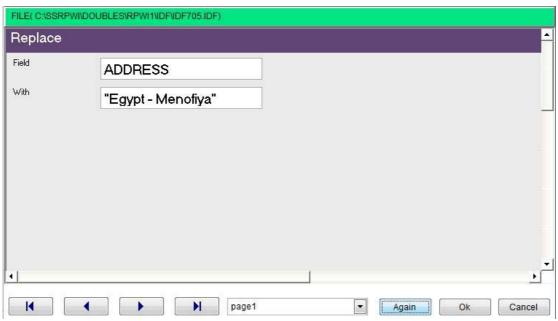

Interaction Page

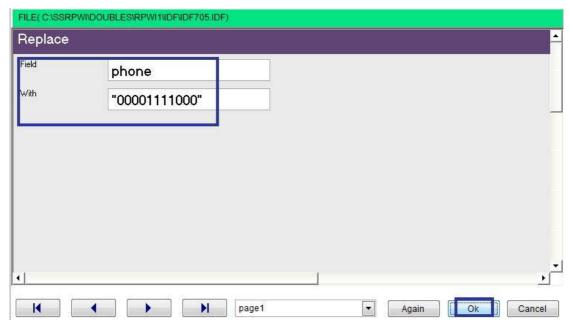

**Interaction Page** 

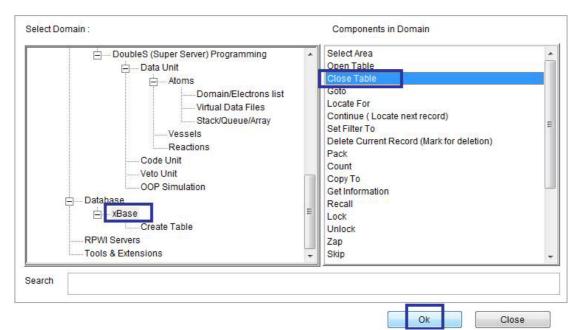

Domain (xBase) Component (Close Table)

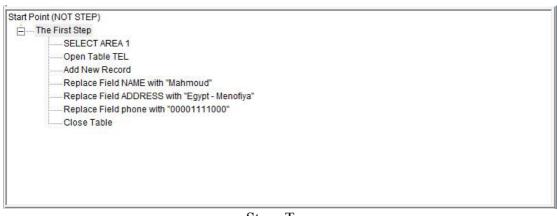

Steps Tree

## Moving between records

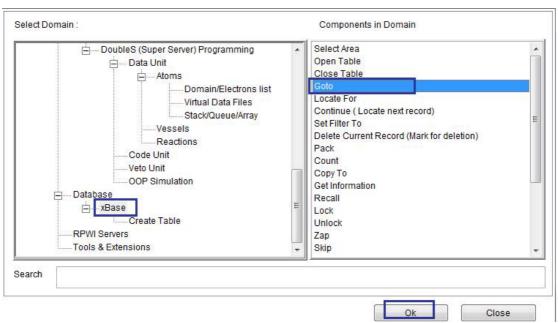

Domain (xBase) Component (Goto)

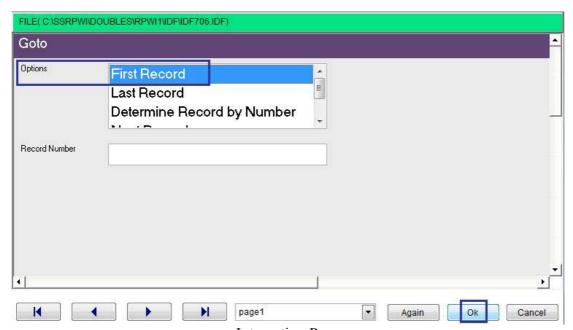

Interaction Page

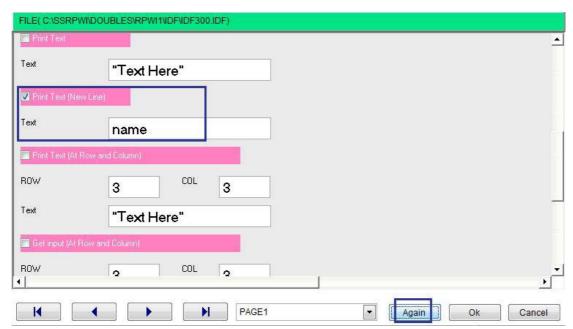

Interaction Page

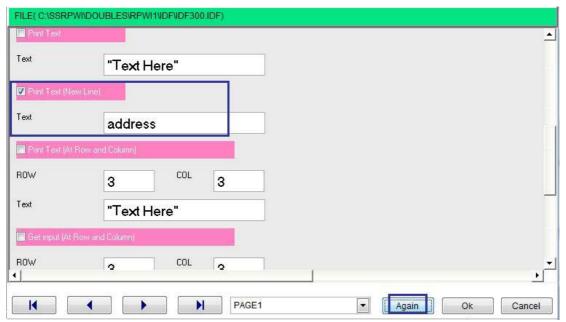

Interaction Page

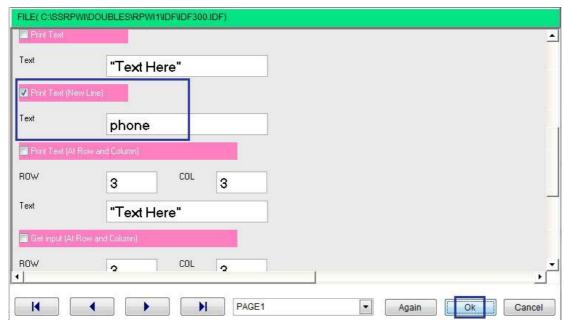

**Interaction Page** 

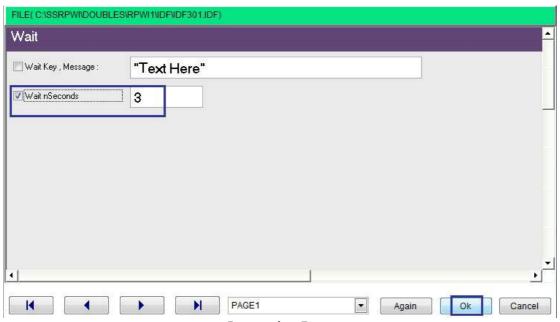

**Interaction Page** 

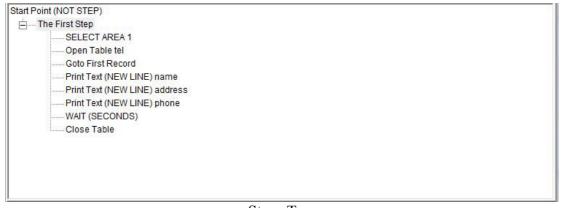

Steps Tree

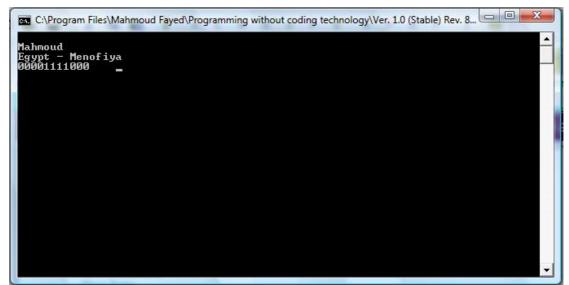

The Final Application

### Record number & records count

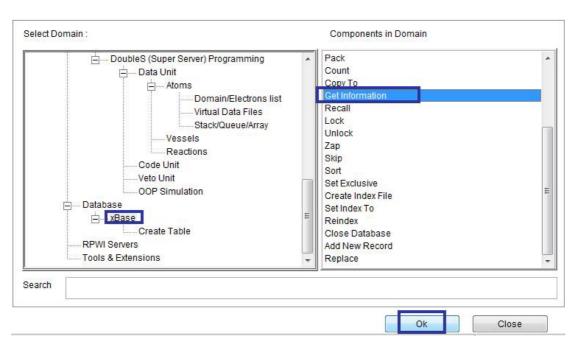

Domain (xBase) Component (Get Information)

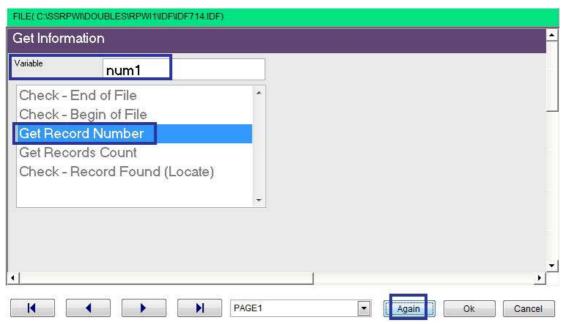

**Interaction Page** 

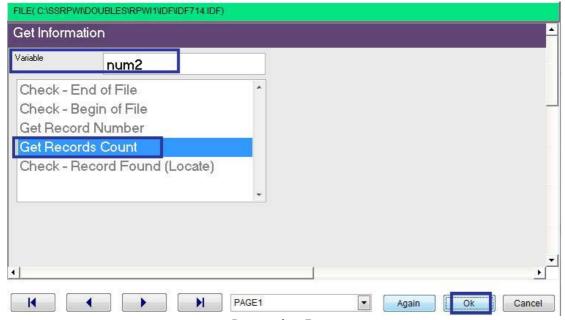

**Interaction Page** 

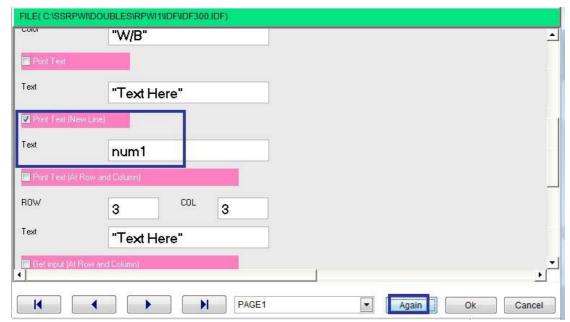

Interaction Page

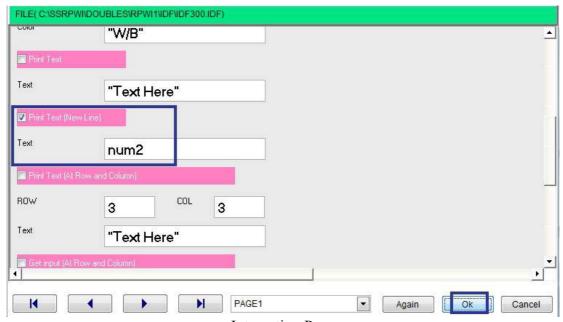

**Interaction Page** 

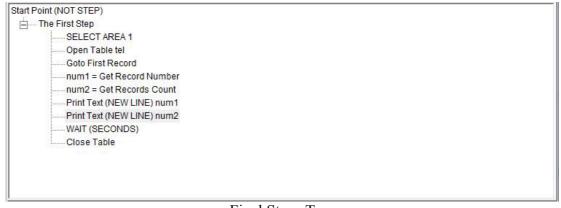

Final Steps Tree

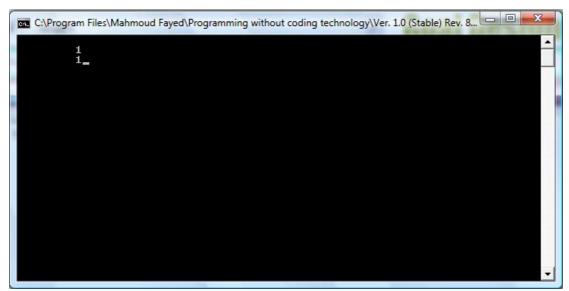

The Final Application

### Modify record

Be sure that this record is the active record, and then you can alter it using Domain (xBase)
Component (Replace)

# Deleting records

Be sure that this record is the active record, and then you can mark it for deletion using

Domain (xBase)

Component (Delete Current Record – mark for deletion)

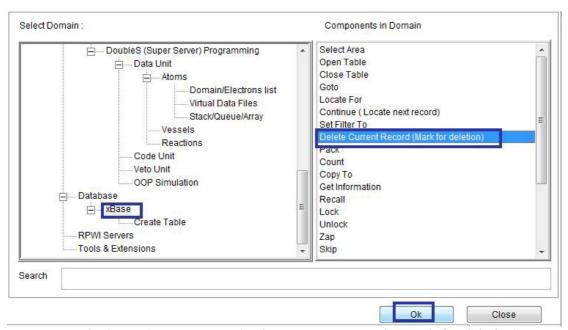

Domain (xBase) Component (Delete Current Record – mark for deletion)

You can recall the deleted record using Domain (xBase)
Component (Recall)

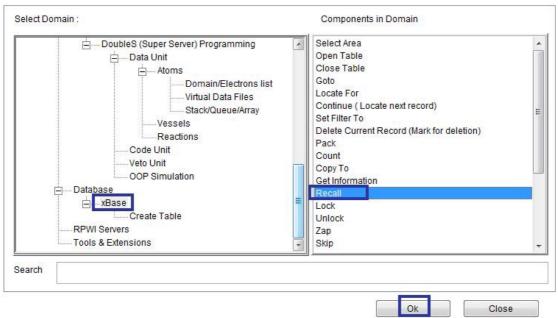

Domain (xBase) Component (Recall)

To exclude the deleted records, you need to set delete on And to include the deleted records, you need to set delete off Domain (xBase) Component (Set Delete)

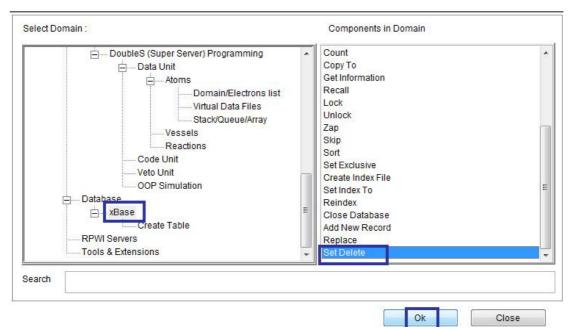

Domain (xBase) Component (Set Delete)

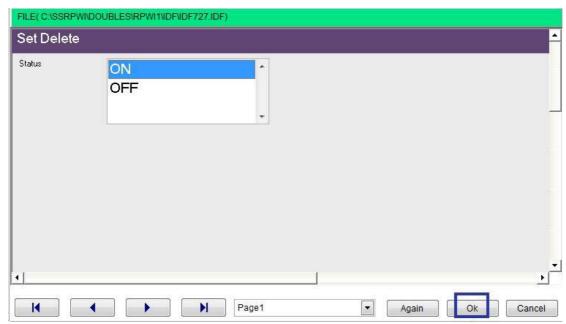

**Interaction Page** 

To pack database file (deleting records marked for deletion)

Domain (xBase) Component (Pack)

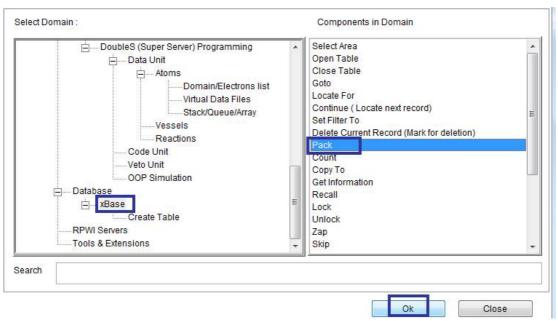

Domain (xBase) Component (Pack)

#### Search

You can locate record which match a condition

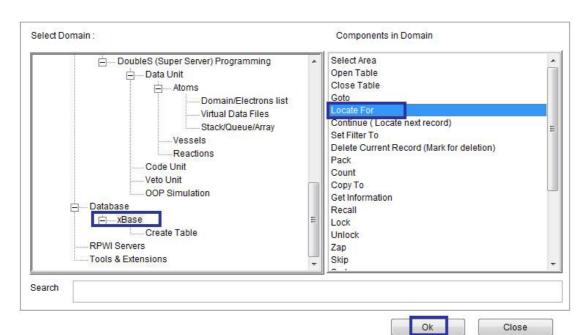

Domain(xBase) Component (Locate For)

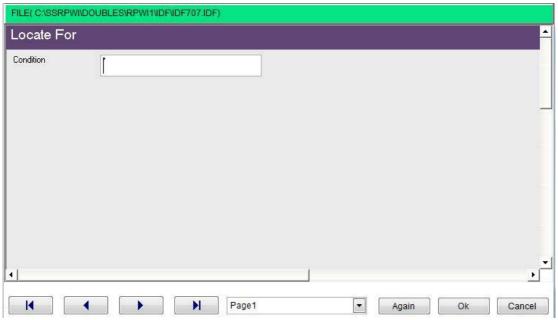

**Interaction Page** 

Also you can continue search to locate another record

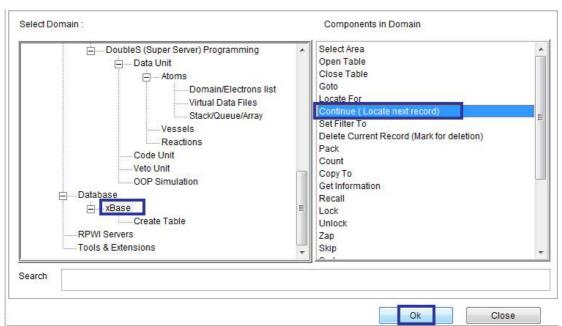

Domain (xBase) Component (Continue)

And after locate of continue you can know if the record is found of not

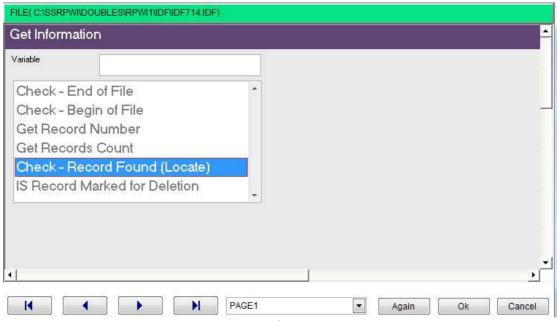

**Interaction Page** 

**Index Files** 

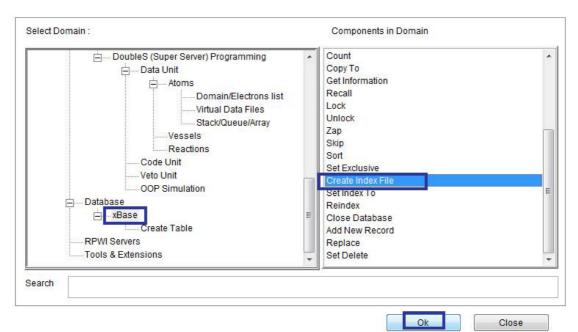

Domain (xBase) Component (Create Index File)

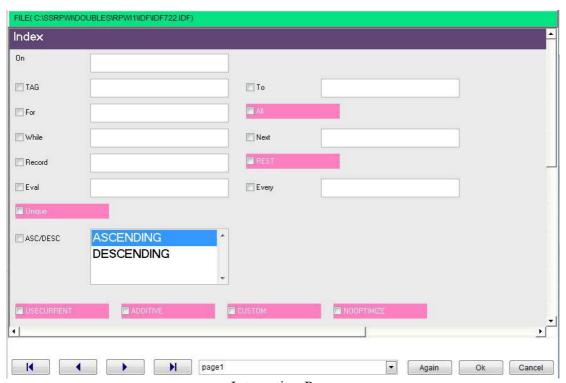

**Interaction Page** 

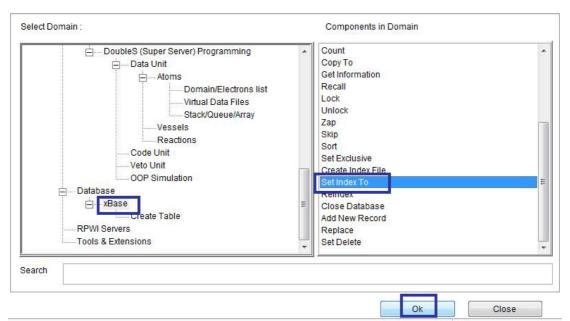

Domain (xBase) Component (Set Index To)

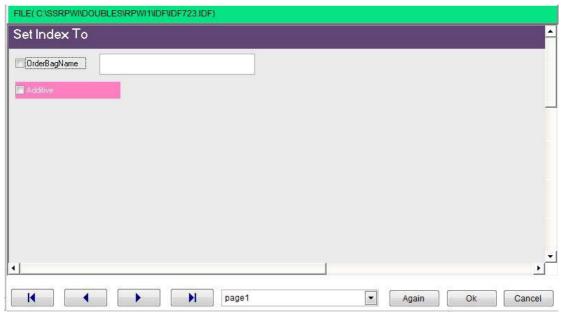

Interaction Page

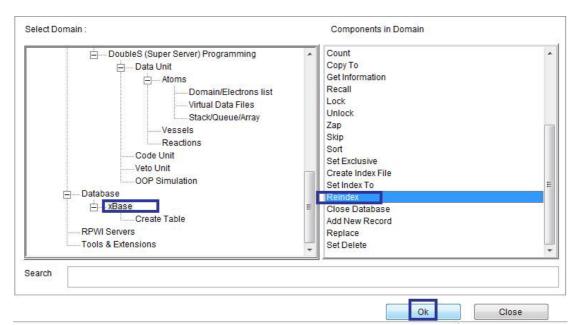

Domain (xBase) Component (Reindex)

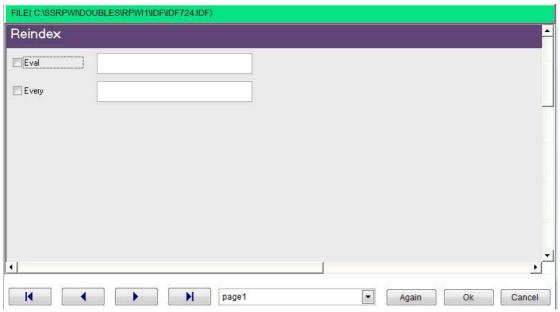

**Interaction Page** 

### Shared Data

To open database files as shared table You need to set exclusive off before opening the table

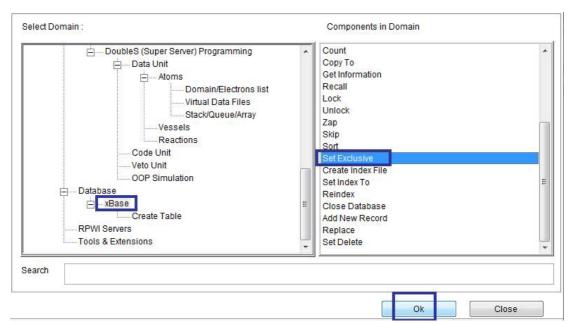

Domain (xBase) Component (Set Exclusive)

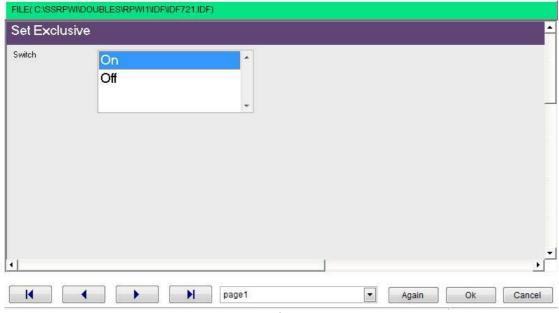

**Interaction Page** 

To modify record data in shared environment you need to lock the record before altering the data and unlocking the record after altering the data

Also you can lock and unlock the data files (all records) before operations that alter all records.

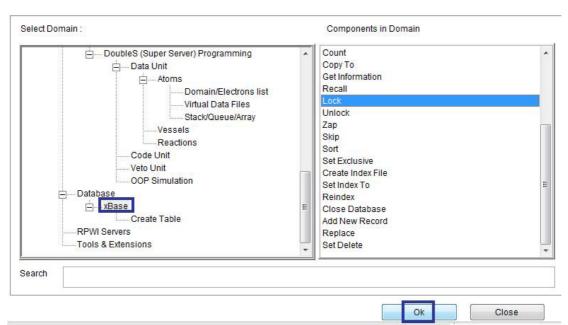

Domain (xBase) Component (Lock)

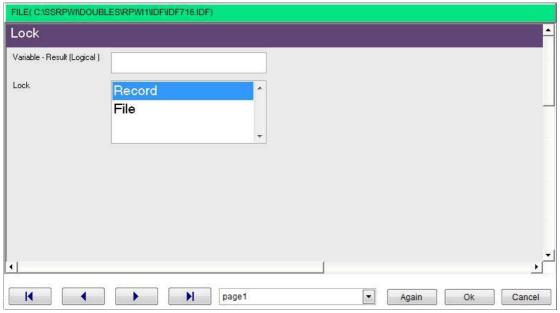

**Interaction Page** 

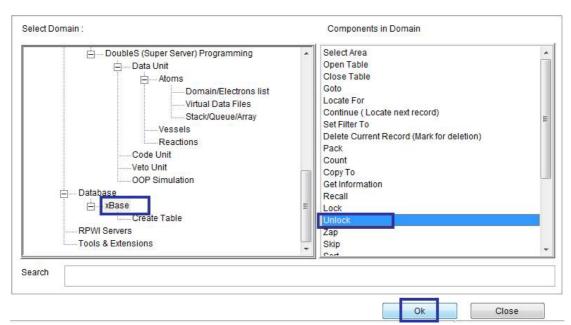

Domain (xBase) Component (Unlock)

# **GUI** Applications

We are going to create our first GUI application

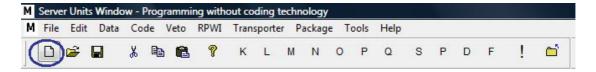

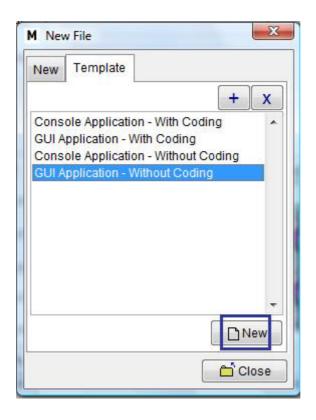

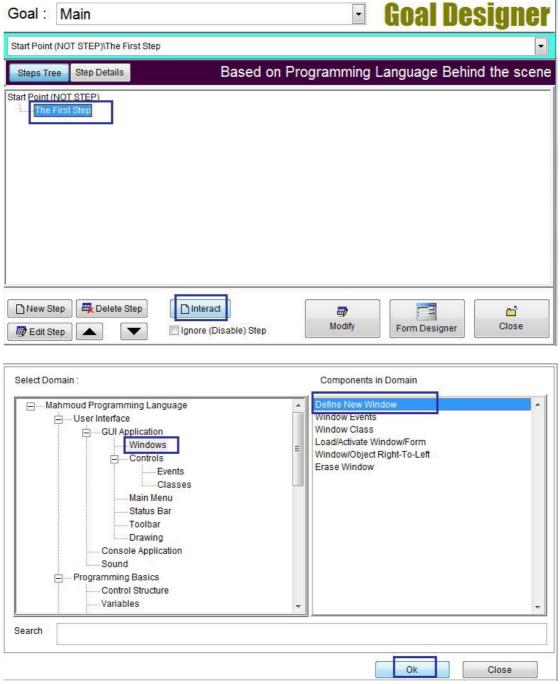

Domain (Windows) Component (Define New Window)

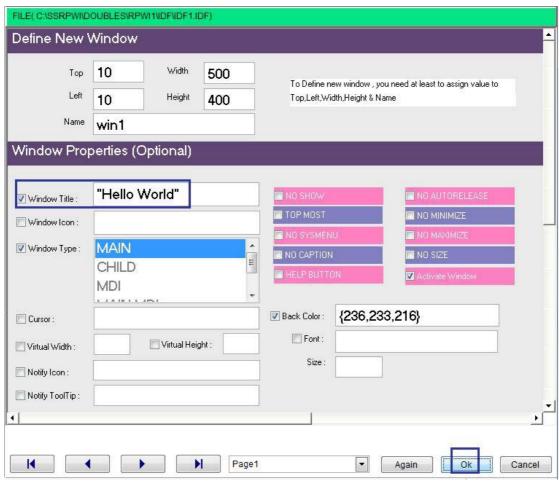

**Interaction Page** 

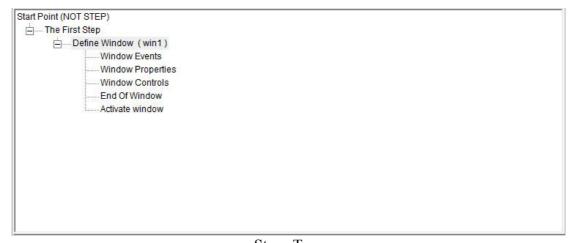

Steps Tree

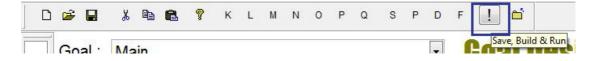

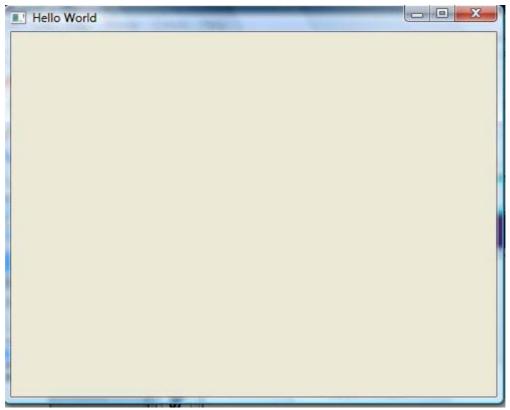

The final application

# GUI – Controls (Objects, Events & Classes)

- Label
- TextBox
- Button
- EditBox
- Listbox
- CheckBox
- ComboBox
- RadioGroup
- Image
- Spinner
- DatePicker
- CheckButton
- ProgressBar
- Timer
- RichEditBox
- Grid
- Tab
- Tab Page
- Tree
- Slider
- Frame

- HyperLink
- AnimateBox
- Browse

## **Adding Control**

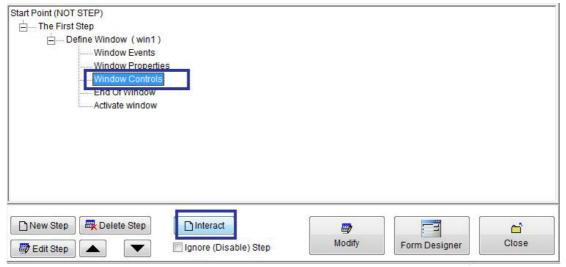

Steps Tree

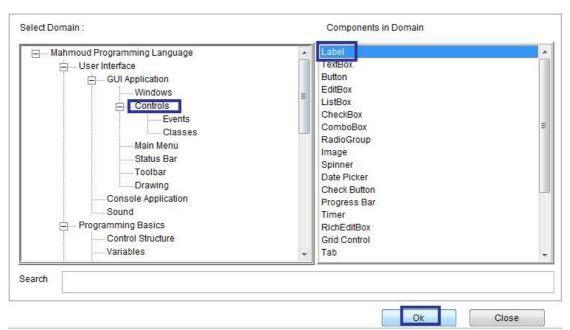

Domain (Controls) Component (Label)

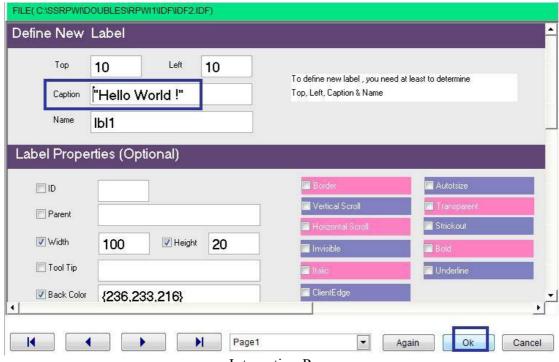

**Interaction Page** 

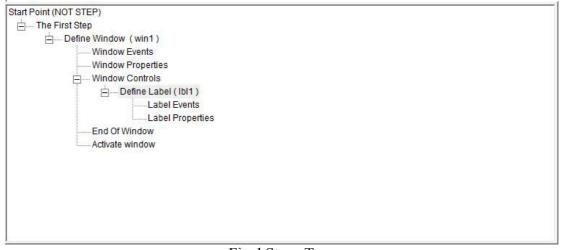

Final Steps Tree

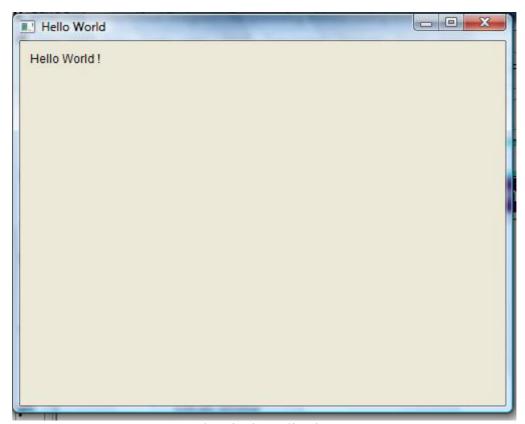

The Final Application

## Control Events & Control Class

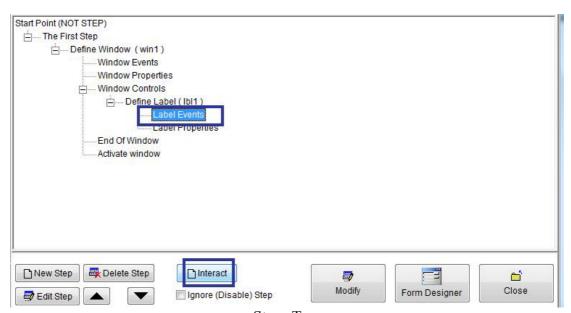

Steps Tree

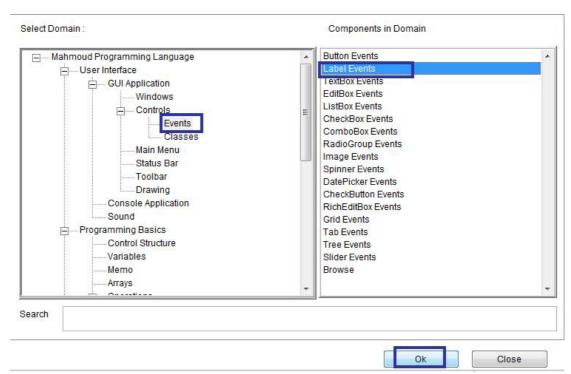

Domain(Events) Component (Label Events)

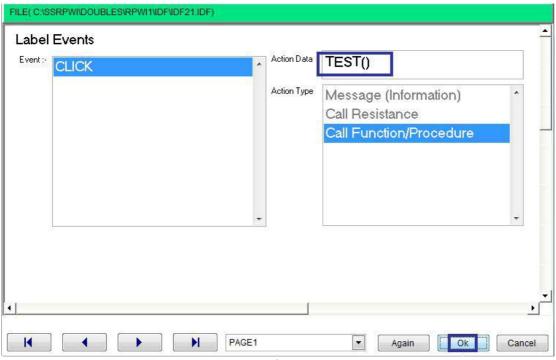

Interaction Page

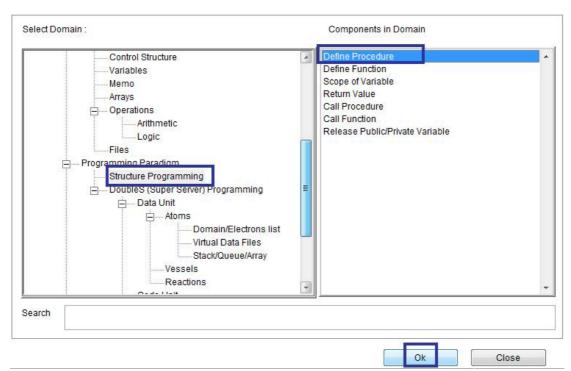

Domain (Structure Programming) Component (Define Procedure)

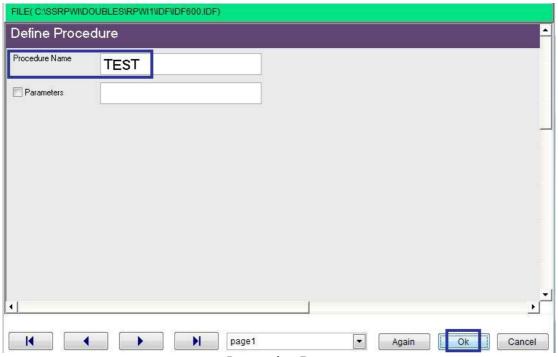

**Interaction Page** 

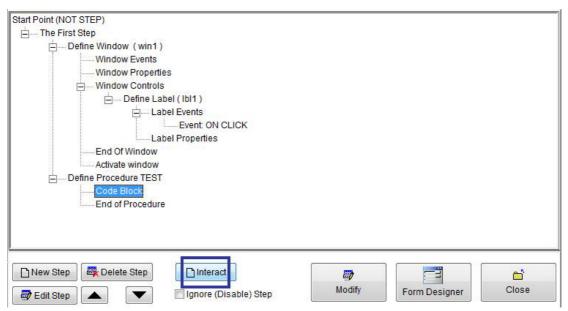

Steps Tree

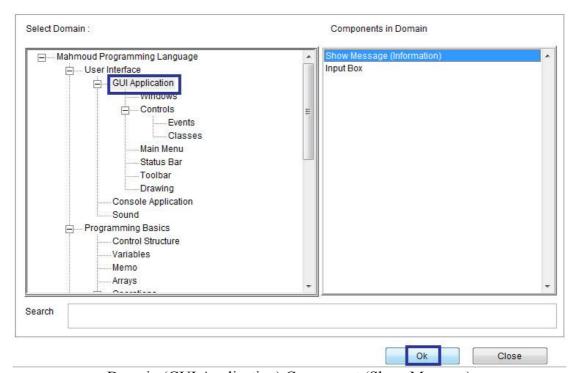

Domain (GUI Application) Component (Show Message)

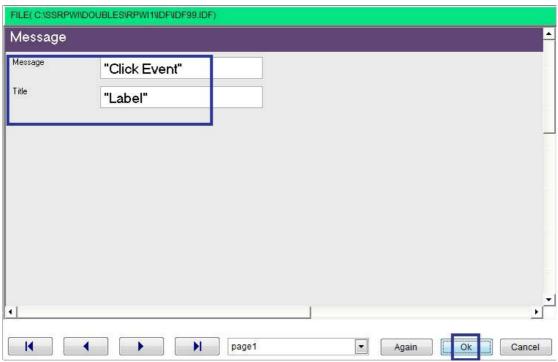

**Interaction Page** 

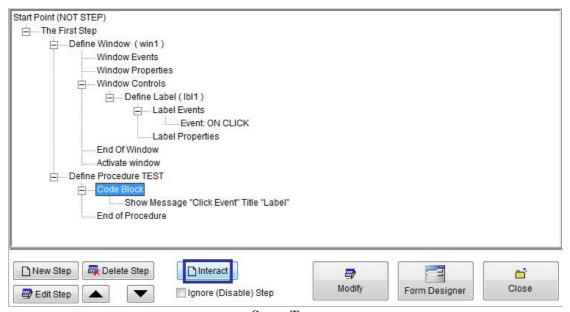

Steps Tree

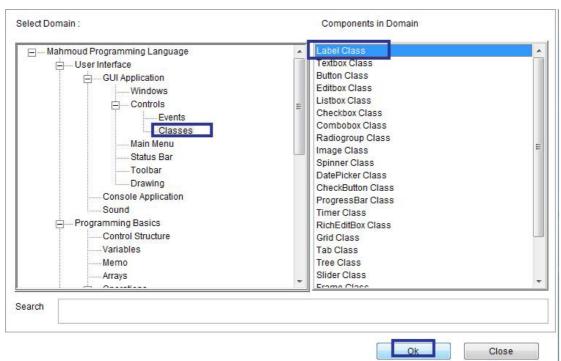

Domain (Classes) Component (Label Class)

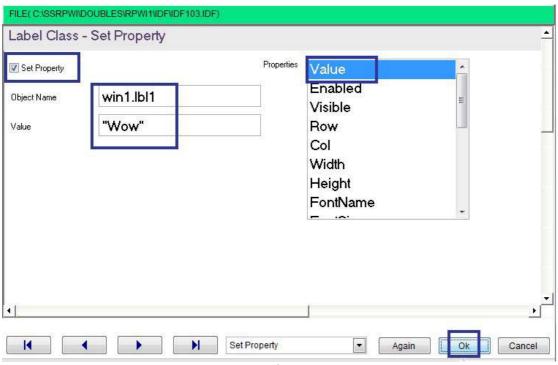

**Interaction Page** 

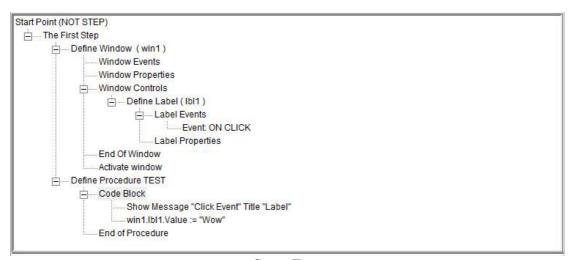

Steps Tree

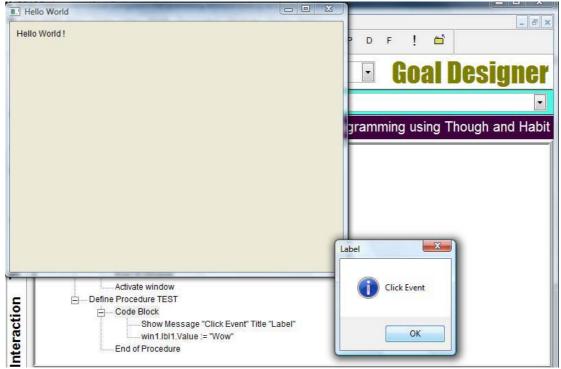

The Final Application

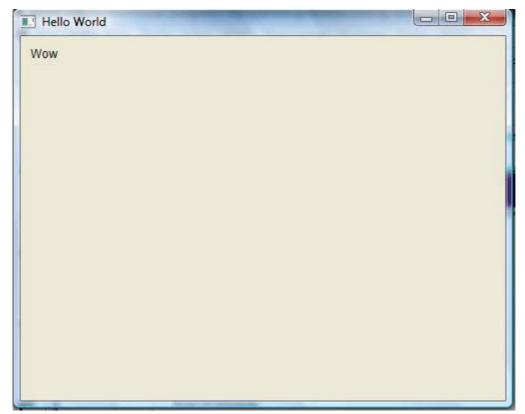

The Final Application

# Form Designer

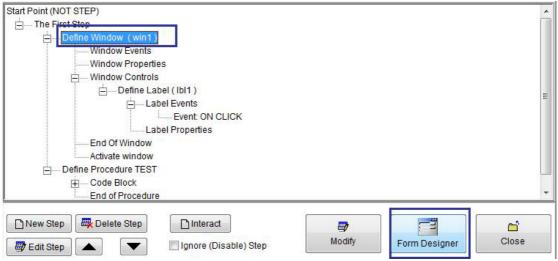

Steps Tree

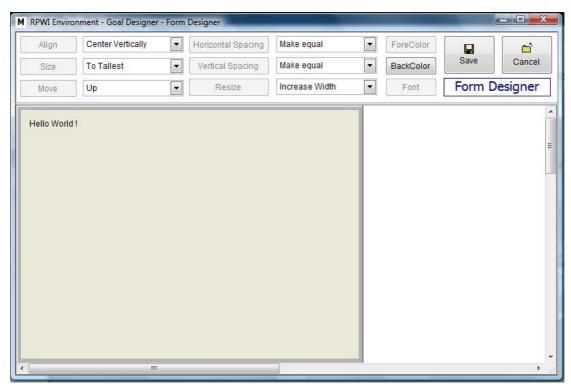

Form Designer

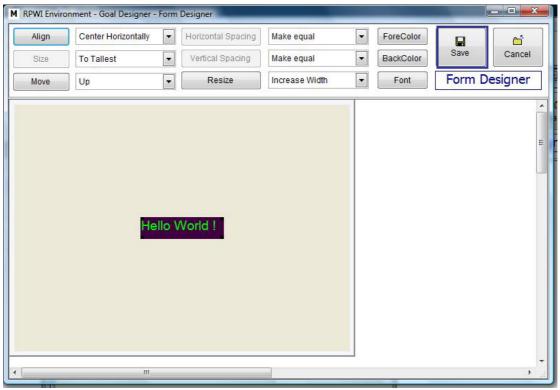

Form Designer

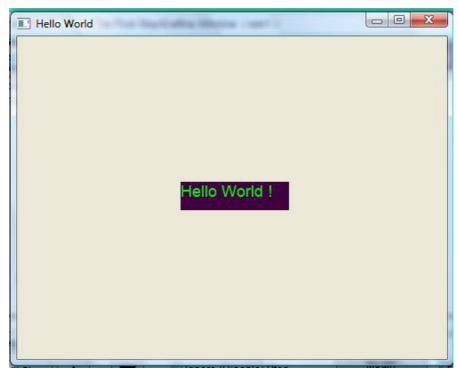

The Final Application

# **Language Extension**

- Calling DLL Functions
- OLE Automation

# Calling DLL Functions

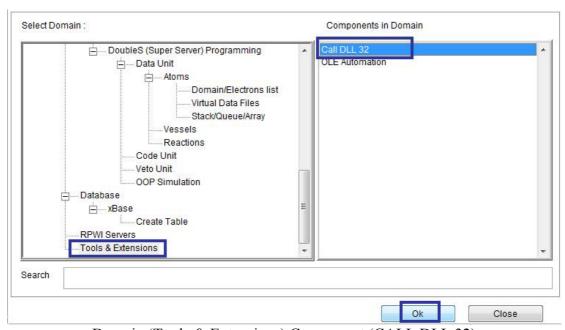

Domain (Tools & Extensions) Component (CALL DLL 32)

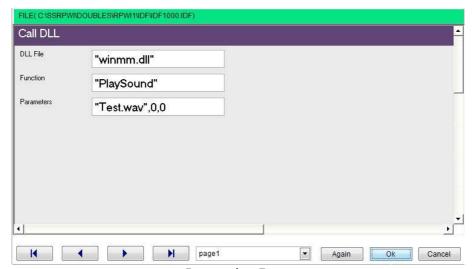

**Interaction Page** 

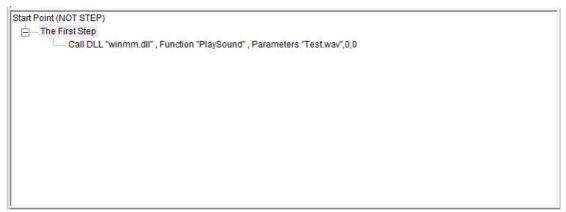

Steps Tree

# **OLE** Automation

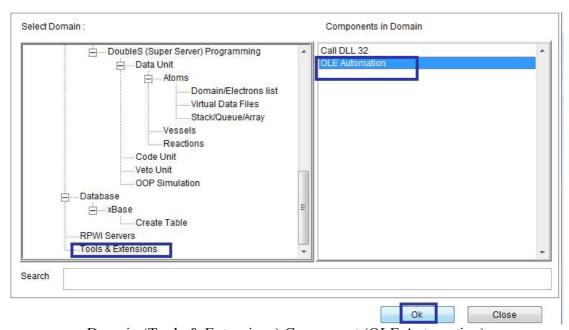

Domain (Tools & Extensions) Component (OLE Automation)

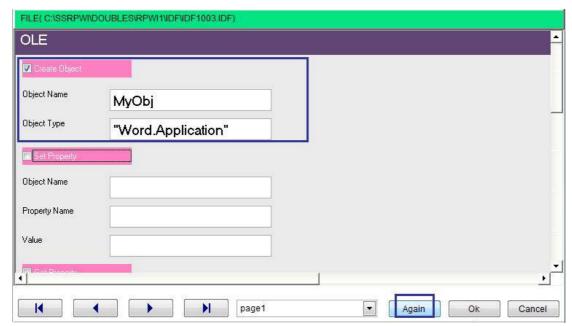

Interaction Page

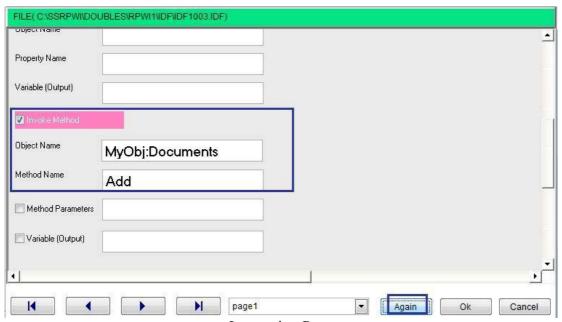

**Interaction Page** 

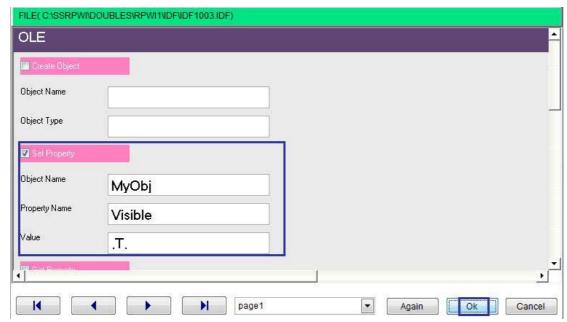

**Interaction Page** 

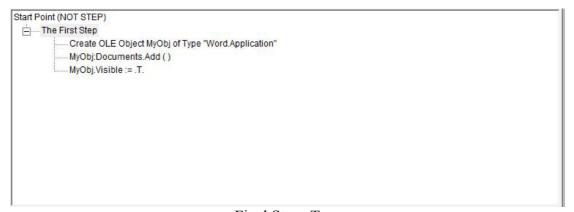

Final Steps Tree

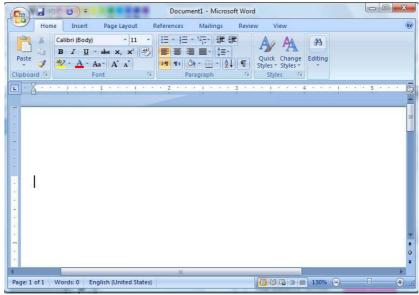

Microsoft Word